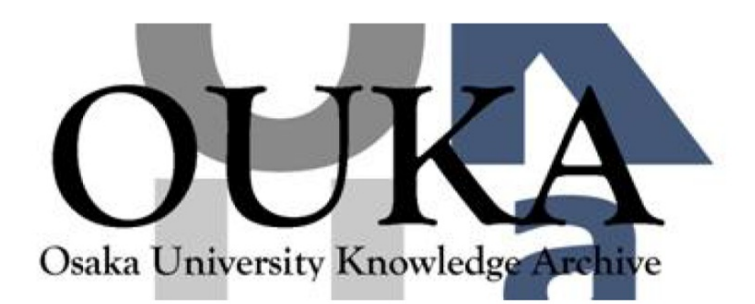

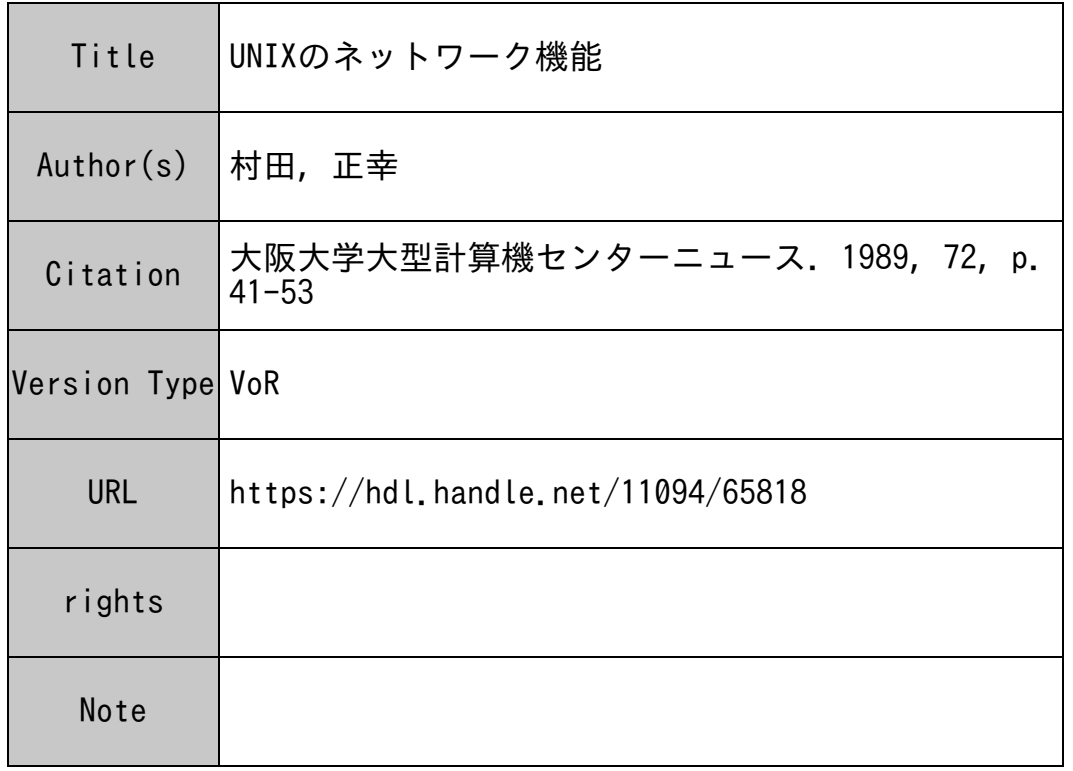

# Osaka University Knowledge Archive : OUKA

https://ir.library.osaka-u.ac.jp/

Osaka University

### UNIXのネットワーク機能

#### 大型計算機センター研究開発部 木田正幸 大型計順農センター珊翔翻蹄〖村田正幸

#### 1 はじめに

前号で紹介したように [1]、阪大大型計算機センターにおいて UNIX ワークステーション (SUN-3 5台、 EWS-48008台)のサービスを行なっており、それらは、ネットワーク (Ethernet ) を介して相互に接続されている。本稿では、これらの UNIX システム上で実現されている ネットワーク機能について紹介する。しかしながら、UNIXのネットワーク機能については、 すぐれた解説書が多数あるので、ここでは、ネットワーク機能のあらましと、当センターのシ ステム設定環境に即した形でのネットワーク機能の利用方法に限定して述べていきたい。ま た、当センターのワークステーションがどのように運用されているかを知っていただくため に、利用者には直接関係しないが重要なネットワーク機能(ネットワークファイルシステムを 実現する NFS [第3章]と NFS に伴うアクセス権の制御を行なう YP [第4章]) について も紹介する。

#### 2 UNIXの通信プロトコルファミリ

現在、 UNIXが提供している通信プロトコルは、対象とする通信媒体、利用目的、過去の開 発の経緯などによって、以下の 3つのプロトコル群に大別できる。本章では、それらの通信 プロトコルの概略と、プロトコルによって実現されているコマンドの使用法について述べる。

#### 2.1 UUCPプロトコルファミリ

UNIX誕生当初から提供されてきたもので、通信媒体として電話回線やシリアル回線の利 用を念頭に置き、通信速度は 300bpsから 9,600bps程度の低速通信を想定している。そのた め、処理形態は会話的なものではなく、複数のコマンドを一括して処理するバッチ形式をとっ ている。特に、電話回線を使用する場合には通信路として電話回線を保持しなければならな いので、会話的な処理を行なうにはコスト的にも問題がある。提供される機能としては、ファ イル転送、リモートジョプ実行、電子メールの 3つがあり、センターのワークステーションも 参加している JUNET[1] でもこの方式に基いてメール交換を行なっている。

UUCPコマンドとしては、 uucp(ファイル転送)や uux(リモートジョプ実行)があるが、 利用者が実際にこれらのコマンドを実行することは稀であると思われるので省略する。

#### 2.2 DARPAプロトコルファミリ

DARPAプロトコルによって規定されているネットワーク機能を UNIX上で実現したもの で、遠隔端末機能を提供する telnet や、ファイル転送機能を提供する ftp がある。このプロ

トコルは、 UNIX独<sup>自</sup><sup>の</sup><sup>も</sup><sup>の</sup><sup>で</sup><sup>は</sup><sup>な</sup><sup>く</sup>、 ARPANETに<sup>接</sup><sup>続</sup><sup>さ</sup><sup>れ</sup><sup>て</sup><sup>い</sup><sup>る</sup><sup>計</sup><sup>算</sup><sup>機</sup><sup>間</sup><sup>で</sup><sup>デ</sup><sup>ー</sup><sup>タ</sup><sup>を</sup><sup>や</sup> り<sup>と</sup><sup>り</sup><sup>す</sup><sup>る</sup><sup>た</sup><sup>め</sup><sup>に</sup><sup>考</sup><sup>え</sup><sup>ら</sup><sup>れ</sup><sup>た</sup><sup>も</sup><sup>の</sup><sup>で</sup><sup>あ</sup><sup>る</sup>。<sup>セ</sup><sup>ン</sup><sup>タ</sup><sup>ー</sup><sup>に</sup><sup>お</sup><sup>い</sup><sup>て</sup><sup>も</sup>、<sup>ボ</sup><sup>ー</sup><sup>ト</sup><sup>セ</sup><sup>レ</sup><sup>ク</sup><sup>タ</sup><sup>経</sup><sup>由</sup><sup>で</sup><sup>タ</sup><sup>ー</sup> ミナルサーバから UNIX ワークステーションにアクセスする場合には、ターミナルサーバ上 で telnet のコマンドを用いてワークステーションに login するようになっている。また、ワー ク<sup>ス</sup><sup>テ</sup><sup>ー</sup><sup>シ</sup><sup>ョ</sup><sup>ン</sup><sup>上</sup><sup>か</sup><sup>ら</sup> ACOS-2000に<sup>ア</sup><sup>ク</sup><sup>セ</sup><sup>ス</sup><sup>を</sup><sup>実</sup><sup>現</sup><sup>す</sup><sup>る</sup><sup>場</sup><sup>合</sup><sup>に</sup><sup>も</sup><sup>こ</sup><sup>の</sup><sup>方</sup><sup>式</sup><sup>が</sup><sup>も</sup><sup>ち</sup><sup>い</sup><sup>ら</sup><sup>れ</sup><sup>て</sup><sup>い</sup> る(<sup>こ</sup><sup>の</sup><sup>稿</sup><sup>を</sup><sup>ま</sup><sup>と</sup><sup>め</sup><sup>て</sup><sup>い</sup><sup>る</sup><sup>段</sup><sup>階</sup><sup>で</sup><sup>は</sup>、<sup>計</sup><sup>画</sup><sup>中</sup>)。

ARPANET での host 名は、IP アドレスと呼ばれるネットワークアドレスで管理されてお り、それぞれの計算機上で「物理アドレスと IP アドレスの対応」および「 IP アドレスと host 名の対応表 (/etc/hosts、図1参照)」を管理している。ホストを指定するには、IP アドレ スを直接指定する方法と IP アドレスに対応した host 名を指定する方法の2通りがある。

```
# 
# If the yellow pages is running, this file is only consulted when booting
# 
# These lines added by the Sun Setup Program from server ccsunOl 
\pmb{\pm}# 
192. 9. 200. 1 
                 ccsunOl sun260 loghost 
192. 9. 200. 2 
                 ccsun02 sun50a 
                 ccsun03 sun50b 
192. 9. 200. 3 
             ccsun04 sun50c 
192. 9. 200. 4 
                 ccsun05 sun50d 
192. 9. 200. 5 
# 
# NEC-EWS at Computation Center 
# 
192. 9. 200. 11 ccewsDl 
192.9.200.12 ccews02
192. 9. 200.13 ccews03 
192. 9. 200. 14 ccews04
192. 9. 200. 15 ccews05 
# 
# NEC_EWS at Toyonaka Data Station
# 
                 ccews08 
192. 9. 202. 1 
192. 9. 202. 2 
                 ccews09 
192. 9. 202. 3 
                 ccewslO
```
#### 図1./etc/hostsの例

DARPA プロトコルファミリのコマンドには、telnet と ftp があり、これらは、次に示すよ う<sup>に</sup>、<sup>よ</sup><sup>く</sup><sup>似</sup><sup>た</sup><sup>内</sup><sup>部</sup><sup>コ</sup><sup>マ</sup><sup>ン</sup><sup>ド</sup><sup>を</sup><sup>持</sup><sup>つ</sup>。

1. telnet

/

telnet は、現在使用している端末を他のホストの端末として使用するためのコマンドで、

% telnet [host名]

に<sup>よ</sup><sup>り</sup><sup>起</sup><sup>動</sup><sup>さ</sup><sup>れ</sup>、 host名<sup>を</sup><sup>指</sup><sup>定</sup><sup>し</sup><sup>た</sup><sup>場</sup><sup>合</sup><sup>に</sup><sup>は</sup><sup>自</sup><sup>動</sup><sup>的</sup><sup>に</sup><sup>そ</sup><sup>の</sup><sup>ホ</sup><sup>ス</sup><sup>ト</sup><sup>ヘ</sup><sup>の</sup><sup>コ</sup><sup>ネ</sup><sup>ク</sup><sup>シ</sup><sup>ョ</sup><sup>ン</sup><sup>が</sup><sup>設</sup> 定<sup>さ</sup><sup>れ</sup><sup>る</sup>。<sup>ま</sup><sup>た</sup>、 host名<sup>を</sup><sup>指</sup><sup>定</sup><sup>し</sup><sup>な</sup><sup>い</sup><sup>場</sup><sup>合</sup><sup>に</sup><sup>は</sup>、<sup>プ</sup><sup>ロ</sup><sup>ン</sup><sup>プ</sup><sup>ト</sup>

telnet>

が表示され telnet のサプコマンド受け付け状態になる。(センターでは、ポートセレク タ<sup>を</sup><sup>経</sup><sup>て</sup><sup>タ</sup><sup>ー</sup><sup>ミ</sup><sup>ナ</sup><sup>ル</sup><sup>サ</sup><sup>ー</sup><sup>バ</sup><sup>に</sup><sup>接</sup><sup>続</sup><sup>さ</sup><sup>れ</sup><sup>た</sup><sup>段</sup><sup>階</sup><sup>で</sup>、<sup>こ</sup><sup>の</sup><sup>サ</sup><sup>プ</sup><sup>コ</sup><sup>マ</sup><sup>ン</sup><sup>ド</sup><sup>受</sup><sup>け</sup><sup>付</sup><sup>け</sup><sup>状</sup><sup>態</sup><sup>に</sup><sup>入</sup><sup>る</sup>。 サ<sup>プ</sup><sup>コ</sup><sup>マ</sup><sup>ン</sup><sup>ド</sup><sup>は</sup><sup>か</sup><sup>な</sup><sup>り</sup><sup>の</sup><sup>数</sup><sup>に</sup><sup>の</sup><sup>ぼ</sup><sup>り</sup>、<sup>シ</sup><sup>ス</sup><sup>テ</sup><sup>ム</sup><sup>に</sup><sup>よ</sup><sup>っ</sup><sup>て</sup><sup>提</sup><sup>供</sup><sup>さ</sup><sup>れ</sup><sup>て</sup><sup>い</sup><sup>る</sup><sup>コ</sup><sup>マ</sup><sup>ン</sup><sup>ド</sup><sup>に</sup><sup>は</sup><sup>少</sup> し<sup>ず</sup><sup>つ</sup><sup>違</sup><sup>い</sup><sup>が</sup><sup>あ</sup><sup>る</sup><sup>の</sup><sup>で</sup>、<sup>こ</sup><sup>こ</sup><sup>で</sup><sup>は</sup><sup>一</sup><sup>般</sup><sup>的</sup><sup>な</sup><sup>も</sup><sup>の</sup><sup>だ</sup><sup>け</sup><sup>紹</sup><sup>介</sup><sup>す</sup><sup>る</sup>。

• open host 名

host 名で指定された host とのコネクションを設定する。 host 名のかわりに IP ア ド<sup>レ</sup><sup>ス</sup><sup>を</sup><sup>直</sup><sup>接</sup><sup>指</sup><sup>定</sup><sup>す</sup><sup>る</sup><sup>こ</sup><sup>と</sup><sup>も</sup><sup>可</sup><sup>能</sup><sup>で</sup><sup>あ</sup><sup>る</sup>。<sup>ま</sup><sup>た</sup>、<sup>コ</sup><sup>ネ</sup><sup>ク</sup><sup>シ</sup><sup>ョ</sup><sup>ン</sup><sup>を</sup><sup>設</sup><sup>定</sup><sup>し</sup><sup>た</sup><sup>後</sup><sup>で</sup><sup>も</sup>、 エ<sup>ス</sup><sup>ケ</sup><sup>ー</sup><sup>プ</sup><sup>キ</sup><sup>ャ</sup><sup>ラ</sup><sup>ク</sup><sup>タ</sup><sup>を</sup><sup>入</sup><sup>力</sup><sup>す</sup><sup>る</sup><sup>こ</sup><sup>と</sup><sup>に</sup><sup>よ</sup><sup>り</sup>、<sup>サ</sup><sup>プ</sup><sup>コ</sup><sup>マ</sup><sup>ン</sup><sup>ド</sup><sup>を</sup><sup>入</sup><sup>力</sup><sup>す</sup><sup>る</sup><sup>こ</sup><sup>と</sup><sup>は</sup><sup>で</sup><sup>き</sup> る<sup>が</sup>、<sup>コ</sup><sup>ネ</sup><sup>ク</sup><sup>シ</sup><sup>ョ</sup><sup>ン</sup><sup>は</sup><sup>張</sup><sup>ら</sup><sup>れ</sup><sup>た</sup><sup>ま</sup><sup>ま</sup><sup>な</sup><sup>の</sup><sup>で</sup>、<sup>セ</sup><sup>ッ</sup><sup>シ</sup><sup>ョ</sup><sup>ン</sup><sup>を</sup><sup>終</sup><sup>了</sup><sup>す</sup><sup>る</sup><sup>場</sup><sup>合</sup><sup>に</sup><sup>は</sup><sup>必</sup><sup>ず</sup><sup>次</sup> の close か quit コマンドを実行する必要がある。センターのターミナルサーバ経由 で<sup>ワ</sup><sup>ー</sup><sup>ク</sup><sup>ス</sup><sup>テ</sup><sup>ー</sup><sup>シ</sup><sup>ョ</sup><sup>ン</sup><sup>を</sup><sup>利</sup><sup>用</sup><sup>す</sup><sup>る</sup><sup>場</sup><sup>合</sup><sup>に</sup><sup>は</sup>、<sup>特</sup><sup>に</sup><sup>こ</sup><sup>の</sup><sup>点</sup><sup>に</sup><sup>注</sup><sup>意</sup><sup>し</sup><sup>て</sup><sup>ほ</sup><sup>し</sup><sup>い</sup>。<sup>な</sup><sup>お</sup>、 ターミナルサーバでは、BREAK によってセッションを中断した後、resume コマン ド<sup>で</sup><sup>セ</sup><sup>ッ</sup><sup>シ</sup><sup>ョ</sup><sup>ン</sup><sup>の</sup><sup>再</sup><sup>開</sup><sup>が</sup><sup>で</sup><sup>き</sup><sup>る</sup><sup>よ</sup><sup>う</sup><sup>に</sup><sup>な</sup><sup>っ</sup><sup>て</sup><sup>い</sup><sup>る</sup>。

• close

コ<sup>ネ</sup><sup>ク</sup><sup>シ</sup><sup>ョ</sup><sup>ン</sup><sup>を</sup><sup>解</sup><sup>放</sup><sup>し</sup>、<sup>セ</sup><sup>ッ</sup><sup>シ</sup><sup>ョ</sup><sup>ン</sup><sup>を</sup><sup>終</sup><sup>了</sup><sup>す</sup><sup>る</sup>。

- quit コ<sup>ネ</sup><sup>ク</sup><sup>シ</sup><sup>ョ</sup><sup>ン</sup><sup>を</sup><sup>解</sup><sup>放</sup><sup>し</sup>、 telnetコ<sup>マ</sup><sup>ン</sup><sup>ド</sup><sup>を</sup><sup>終</sup><sup>了</sup><sup>す</sup><sup>る</sup>。
- status 現<sup>在</sup><sup>の</sup><sup>コ</sup><sup>ネ</sup><sup>ク</sup><sup>シ</sup><sup>ョ</sup><sup>ン</sup><sup>が</sup><sup>設</sup><sup>定</sup><sup>さ</sup><sup>れ</sup><sup>て</sup><sup>い</sup><sup>る</sup><sup>ホ</sup><sup>ス</sup><sup>ト</sup><sup>を</sup><sup>表</sup><sup>示</sup><sup>す</sup><sup>る</sup>。
- ?

ヘ<sup>ル</sup><sup>プ</sup><sup>を</sup><sup>表</sup><sup>示</sup><sup>す</sup><sup>る</sup>。

e set argument value

telnetの<sup>変</sup><sup>数</sup><sup>に</sup><sup>値</sup><sup>を</sup><sup>設</sup><sup>定</sup><sup>す</sup><sup>る</sup>。<sup>以</sup><sup>下</sup><sup>の</sup><sup>も</sup><sup>の</sup><sup>が</sup><sup>あ</sup><sup>る</sup>。

echo escape interrupt quit erase kill eof

例えば、escape は telnet のコネクションをコマンドモードにするためのエスケー プ<sup>文</sup><sup>字</sup><sup>が</sup><sup>定</sup><sup>義</sup><sup>さ</sup><sup>れ</sup><sup>て</sup><sup>い</sup><sup>る</sup><sup>の</sup><sup>で</sup>、<sup>こ</sup><sup>れ</sup><sup>を</sup><sup>自</sup><sup>由</sup><sup>に</sup><sup>変</sup><sup>更</sup><sup>で</sup><sup>き</sup><sup>る</sup>。

図2に、センターのターミナルサーバ経由でワークステーションに login する場合の例 を示す。

2. ftp

ftpは<sup>フ</sup><sup>ァ</sup><sup>イ</sup><sup>ル</sup><sup>転</sup><sup>送</sup><sup>用</sup><sup>の</sup><sup>コ</sup><sup>マ</sup><sup>ン</sup><sup>ド</sup><sup>で</sup>、<sup>次</sup><sup>に</sup><sup>紹</sup><sup>介</sup><sup>す</sup><sup>る</sup> repコ<sup>マ</sup><sup>ン</sup><sup>ド</sup><sup>に</sup><sup>比</sup><sup>較</sup><sup>し</sup><sup>て</sup>、<sup>一</sup><sup>度</sup><sup>に</sup><sup>複</sup> 数<sup>の</sup><sup>フ</sup><sup>ァ</sup><sup>イ</sup><sup>ル</sup><sup>が</sup><sup>転</sup><sup>送</sup><sup>で</sup><sup>き</sup><sup>る</sup><sup>と</sup><sup>い</sup><sup>う</sup><sup>点</sup><sup>で</sup><sup>便</sup><sup>利</sup><sup>な</sup><sup>コ</sup><sup>マ</sup><sup>ン</sup><sup>ド</sup><sup>で</sup><sup>あ</sup><sup>る</sup>。<sup>コ</sup><sup>マ</sup><sup>ン</sup><sup>ド</sup><sup>は</sup>

% ftp [option] [host  $\mathfrak{A}$ ]

```
*** COMPUTATION CENTER OSAKA UNVERSITY ***
CLASS SYSTEM BPS
             ACOS&SX (LEVELO) 1200 
  \mathbf{1}2 ACOS&SX (LEYELO) 2400 
  3 ACOS&SX (LEVELO) 9600 
  4 ACOS&SX (LEVEL2A) 2400 
  5 WORKSTATION 1200 
  6 WORKSTATION 9600 
ENTER CLASS 5 
GO 
telnet> open ccsun01
Break-in character is BREAK 
Trying to make connection...
[Open] 
4. 2 BSD UNIX (ccsunOl) 
login: a60000a 
 Password:
Last login: Thu Jan 12 18:51:06 from Terminal-Server 
Sun UNIX 4. 2 Release 3.4EXPORT (GENERIC) #1: Thu Apr 30 09:36:18 PDT 1987 
        *** Messages from Center *** 
You have mail.
ccsun01#/usr1/a60000a/1:hostname
ccsunOl 
ccsun01#/usr1/a60000a/2:\hat{B}* connection 1 - ccsun01telnet> status 
TTY Port number: 2 
                                   TTY Port speed: 1200 
Local address: 192. 009. 200. 010 
                                   Default echo mode: Remote 
Connection 1: data transfer 
Remote host: ccsun01 TCP state is ESTABLISHED
Receive window size is 384 Send window size is 4096
Accessive minute and still to acknowledge 0 Smoothed round trip is 0.3 seconds
Foreign address: 192. 009. 200. 001/23 Local port is 5115 
Connection established for 1 mins 24 secs 
telnet> <u>resume</u>
[Connection resumed] 
ccsum01\#/usr1/a60000a/2: logout
[Remote Close] 
[Closed] 
telnet> status
TTY Port number: 2
                                  TTY Port speed: 1200 
Local address: 192. 009. 200. 010 
                                 Default echo mode: Remote 
No connections 
telnet> quit
```
,,,

で<sup>起</sup><sup>動</sup><sup>さ</sup><sup>れ</sup>、 host名<sup>を</sup><sup>指</sup><sup>定</sup><sup>し</sup><sup>た</sup><sup>場</sup><sup>合</sup><sup>に</sup><sup>は</sup>、<sup>相</sup><sup>手</sup><sup>側</sup><sup>計</sup><sup>算</sup><sup>機</sup><sup>に</sup><sup>お</sup><sup>け</sup><sup>る</sup> login名<sup>と</sup><sup>パ</sup><sup>ス</sup><sup>ワ</sup><sup>ー</sup><sup>ド</sup> を<sup>聞</sup><sup>い</sup><sup>て</sup><sup>く</sup><sup>る</sup><sup>の</sup><sup>で</sup>、<sup>そ</sup><sup>れ</sup><sup>に</sup><sup>答</sup><sup>え</sup><sup>る</sup><sup>こ</sup><sup>と</sup><sup>に</sup><sup>よ</sup><sup>っ</sup><sup>て</sup><sup>コ</sup><sup>ネ</sup><sup>ク</sup><sup>シ</sup><sup>ョ</sup><sup>ン</sup><sup>が</sup><sup>設</sup><sup>定</sup><sup>さ</sup><sup>れ</sup><sup>る</sup>。 telnetと<sup>同</sup> 様<sup>に</sup>、<sup>リ</sup><sup>ソ</sup><sup>ー</sup><sup>ス</sup><sup>の</sup><sup>保</sup><sup>謹</sup><sup>は</sup><sup>相</sup><sup>手</sup><sup>側</sup><sup>計</sup><sup>算</sup><sup>機</sup><sup>の</sup><sup>ア</sup><sup>カ</sup><sup>ウ</sup><sup>ン</sup><sup>ト</sup><sup>の</sup><sup>有</sup><sup>無</sup><sup>で</sup><sup>行</sup><sup>な</sup><sup>わ</sup><sup>れ</sup><sup>る</sup>。<sup>ま</sup><sup>た</sup>、 host を<sup>指</sup><sup>定</sup><sup>し</sup><sup>な</sup><sup>い</sup><sup>場</sup><sup>合</sup><sup>に</sup><sup>は</sup> ftpの<sup>サ</sup><sup>プ</sup><sup>コ</sup><sup>マ</sup><sup>ン</sup><sup>ド</sup> openに<sup>よ</sup><sup>っ</sup><sup>て</sup><sup>コ</sup><sup>ネ</sup><sup>ク</sup><sup>シ</sup><sup>ョ</sup><sup>ン</sup><sup>を</sup><sup>設</sup><sup>定</sup><sup>す</sup><sup>る</sup>。

ftp のサプコマンドとしては、以下のものがある。

- コネクションの設定/解放
	- -open [host名] 指<sup>定</sup><sup>さ</sup><sup>れ</sup><sup>た</sup><sup>ホ</sup><sup>ス</sup><sup>ト</sup><sup>と</sup><sup>の</sup><sup>コ</sup><sup>ネ</sup><sup>ク</sup><sup>シ</sup><sup>ョ</sup><sup>ン</sup><sup>設</sup><sup>定</sup><sup>す</sup><sup>る</sup>
	- $-$  close (disconnect) 設<sup>定</sup><sup>さ</sup><sup>れ</sup><sup>て</sup><sup>い</sup><sup>る</sup><sup>コ</sup><sup>ネ</sup><sup>ク</sup><sup>シ</sup><sup>ョ</sup><sup>ン</sup><sup>を</sup><sup>解</sup><sup>放</sup><sup>す</sup><sup>る</sup>
	- $-$  quit (bye) 設<sup>定</sup><sup>さ</sup><sup>れ</sup><sup>て</sup><sup>い</sup><sup>る</sup><sup>コ</sup><sup>ネ</sup><sup>ク</sup><sup>シ</sup><sup>ョ</sup><sup>ン</sup><sup>を</sup><sup>解</sup><sup>放</sup><sup>し</sup>、 ftpを<sup>終</sup><sup>了</sup><sup>す</sup><sup>る</sup>
- ファイル転送
	- get [remote-file 名] [local-file 名] リ<sup>モ</sup><sup>ー</sup><sup>ト</sup><sup>フ</sup><sup>ァ</sup><sup>イ</sup><sup>ル</sup><sup>を</sup><sup>ロ</sup><sup>ー</sup><sup>カ</sup><sup>ル</sup><sup>フ</sup><sup>ァ</sup><sup>イ</sup><sup>ル</sup><sup>に</sup><sup>コ</sup><sup>ビ</sup><sup>ー</sup><sup>す</sup><sup>る</sup>。 local-file名<sup>を</sup><sup>指</sup><sup>定</sup><sup>し</sup><sup>な</sup><sup>い</sup> 場<sup>合</sup><sup>に</sup><sup>は</sup><sup>リ</sup><sup>モ</sup><sup>ー</sup><sup>ト</sup><sup>フ</sup><sup>ァ</sup><sup>イ</sup><sup>ル</sup><sup>と</sup><sup>同</sup><sup>じ</sup><sup>名</sup><sup>前</sup><sup>の</sup><sup>フ</sup><sup>ァ</sup><sup>イ</sup><sup>ル</sup><sup>に</sup><sup>な</sup><sup>る</sup>。<sup>ま</sup><sup>た</sup>、<sup>両</sup><sup>方</sup><sup>指</sup><sup>定</sup><sup>し</sup><sup>な</sup> い<sup>場</sup><sup>合</sup><sup>に</sup><sup>は</sup>、<sup>そ</sup><sup>れ</sup><sup>ぞ</sup><sup>れ</sup><sup>の</sup><sup>フ</sup><sup>ァ</sup><sup>イ</sup><sup>ル</sup><sup>名</sup><sup>を</sup><sup>聞</sup><sup>い</sup><sup>て</sup><sup>く</sup><sup>る</sup>。
	- mget [remote-files 名] get に同じ。ただし、同時に複数のファイルを転送できる。
	- $-$  put local-file [remote-file] ロ<sup>ー</sup><sup>カ</sup><sup>ル</sup><sup>フ</sup><sup>ァ</sup><sup>イ</sup><sup>ル</sup><sup>を</sup><sup>リ</sup><sup>モ</sup><sup>ー</sup><sup>ト</sup><sup>ホ</sup><sup>ス</sup><sup>ト</sup><sup>に</sup><sup>転</sup><sup>送</sup><sup>す</sup><sup>る</sup>。 remote-file名<sup>を</sup><sup>指</sup><sup>定</sup><sup>し</sup><sup>な</sup><sup>い</sup><sup>場</sup> 合<sup>に</sup><sup>は</sup><sup>ロ</sup><sup>ー</sup><sup>カ</sup><sup>ル</sup><sup>フ</sup><sup>ァ</sup><sup>イ</sup><sup>ル</sup><sup>と</sup><sup>同</sup><sup>じ</sup><sup>名</sup><sup>前</sup><sup>に</sup><sup>な</sup><sup>る</sup>。
	- mput local-files put に同じ。ただし、同時に複数のファイルを転送できる。
- ファイルやディレクトリに関連したコマンド
	- -pwd リ<sup>モ</sup><sup>ー</sup><sup>ト</sup><sup>ホ</sup><sup>ス</sup><sup>ト</sup><sup>で</sup><sup>の</sup><sup>カ</sup><sup>レ</sup><sup>ン</sup><sup>ト</sup><sup>デ</sup><sup>ィ</sup><sup>レ</sup><sup>ク</sup><sup>ト</sup><sup>リ</sup><sup>を</sup><sup>表</sup><sup>示</sup><sup>す</sup><sup>る</sup>
	- $-$ dir
		- リ<sup>モ</sup><sup>ー</sup><sup>ト</sup><sup>ホ</sup><sup>ス</sup><sup>ト</sup><sup>で</sup><sup>の</sup><sup>フ</sup><sup>ァ</sup><sup>イ</sup><sup>ル</sup><sup>情</sup><sup>報</sup><sup>を</sup><sup>表</sup><sup>示</sup><sup>す</sup><sup>る</sup>
	- ls [remote-directory 名] [local-file 名] リモートホストで ls を実行する。ローカルファイルを指定すると、ls の実行 結<sup>果</sup><sup>が</sup><sup>指</sup><sup>定</sup><sup>さ</sup><sup>れ</sup><sup>た</sup><sup>フ</sup><sup>ァ</sup><sup>イ</sup><sup>ル</sup><sup>に</sup><sup>書</sup><sup>込</sup><sup>ま</sup><sup>れ</sup><sup>る</sup>
	- -led
		- ロ<sup>ー</sup><sup>カ</sup><sup>ル</sup><sup>ホ</sup><sup>ス</sup><sup>ト</sup><sup>の</sup><sup>カ</sup><sup>レ</sup><sup>ン</sup><sup>ト</sup><sup>デ</sup><sup>ィ</sup><sup>レ</sup><sup>ク</sup><sup>ト</sup><sup>リ</sup><sup>を</sup><sup>変</sup><sup>更</sup><sup>す</sup><sup>る</sup>
	- $-$  cd
		- リ<sup>モ</sup><sup>ー</sup><sup>ト</sup><sup>ホ</sup><sup>ス</sup><sup>ト</sup><sup>で</sup><sup>の</sup><sup>カ</sup><sup>レ</sup><sup>ン</sup><sup>ト</sup><sup>デ</sup><sup>ィ</sup><sup>レ</sup><sup>ク</sup><sup>ト</sup><sup>リ</sup><sup>を</sup><sup>変</sup><sup>更</sup><sup>す</sup><sup>る</sup>
	- mkdir remote-files 名 リ<sup>モ</sup><sup>ー</sup><sup>ト</sup><sup>ホ</sup><sup>ス</sup><sup>ト</sup><sup>で</sup><sup>デ</sup><sup>ィ</sup><sup>レ</sup><sup>ク</sup><sup>ト</sup><sup>リ</sup><sup>を</sup><sup>作</sup><sup>成</sup><sup>す</sup><sup>る</sup>

 $-$  rmdir directory  $\approx$ 

リモートホストでディレクトリを削除する

- rename [from-name 名] [to-name 名]
	- リモートホストでのファイル名を変更する
- mdelete [remote-files 名] リモートホストで指定されたファイルを削除する

この他、ファイル転送時のモード設定用にいくつかのコマンドがあるが、ここでは省略 する。図3にftpの使用例を示す。

### 2.3 UNIX同有プロトコル

UNIX 4.2BSD によって提供されているもので、 4.2BSD 間でのファイル転送やリモートジョ プ実行などの機能を実現している。従って、資源へのアクセス権のチェックなども UNIX 基本にして考えられている。これらの機能は、4.2BSD だけではなく、 SYSTEM V でもネッ トワーク拡張機能として提供されている場合があり、 EWS-4800でも提供されている。

提供される主な機能としては、仮想端末(コマンド名: rlogin)、遠隠実行 (rsh)、ファイ ル転送 (rcp) などがあり、いずれも、UNIX 4.2BSD で提供されるコマンドに "r" をつけた ものであると考えてよい。これらのコマンドは、先の DARPA プロトコルによる telnet や ftp コマンドと異なり、(システムの適切な設定のもとで)リモートホストにアクセスするたびに login名やパスワードを入力する必要がない。そのためには、リモート側のシステムにおいて

- 1. /etc/passvdでアカウントが登録されている
- 2. /etc/hosts. equivでリモートコマンドのサービス要求があった場合にサービスしても 良い host名が登録されている
- 3. 2. が設定されていない場合には、~/.rhosts (ユーザのホームディレクトリの下のファ イル .rhosts) で /etc/hosts.equiv と同様の設定が行なわれている

ことが必要になるが、センターの場合には、1.、2.の設定を既に行なっているので利用者側 での設定は不要である。

具体的なコマンドの使用方法を、次に示す。

● rlogin ホスト名 [-1 ユーザ名 ]

"-1 ユーザ名" を指定しない場合には、現在のユーザ名でリモートシステムに login る。指定するとローカルシステムで使っているユーザ名と異なるユーザ名で loginでき る。図 <sup>4</sup>に、その使用例を示す。 telnetと異なり、同一ユーザ名で loginする場合には、 パスワードの入力が不要であることに注意してほしい

● rsh リモートホスト名 [-] ユーザ名] コマンド リモートホストでコマンドを実行する。通常の>により出力をリダイレクションする とコマンドの実行結果はローカルシステム上に書き込まれ、一方、">"によりリダイレ クションするとリモートホスト上のファイルにコマンドの実行結果が書き込まれる。

 $ccsum01\# / usr1/a60000a/41:$  ftp ftp> open ccews01 Connected to ccews01. 220 ccewsOl FTP server (Version 4.&4 Fri Mar 25 13:33:29 JST 1988) ready. Name (ccews01:a60000a): <u>a60000a</u> Password  $(cews01: a60000a)$ : 331 Password required for a60000a. 230 User a60000a Jogged in. ftp> get (remote-file) <mark>rfilel</mark> (local-file) lfilel 200 PORT command successful. 150 Opening data connection for file2 (192. 9. 200.1.1749) (71214 bytes). 226 Transfer complete. 72863 bytes received in 1.13 seconds (62 Kbytes/s) ftp> dir 200 PORT command successful. 150 Opening data connection for /bin/ls (192. 9. 200.1.1750) (0 bytes). total 65 -rw-r--r-- 1 a60000a other 71214 Jan 12 18:06 rfilel 226 Transfer complete. 91 bytes received in 0. 23 seconds (0. 34 Kbytes/s) ftp> mput lfile\* mput lfilel? rfile2 200 PORT command successful. 150 Opening data connection for file2 (192. 9. 200. 1. 1752). 226 Transfer complete. 72863 bytes sent in 1. 05 seconds (67 Kbytes/s) mput lfile2? rfile3 200 PORT command successful. 150 Opening data connect ion for fi le4 (192. 9. 200. 1. 1753). 226 Transfer complete. 1512 bytes sent in 0.01 seconds (78 Kbytes/s)  $ftp$   $dir$ 200 PORT command successful. 150 Opening data connection for /bin/ls (192. 9. 200.1. 1750) (0 bytes). total 147  $-rw-r-r-1$  a60000a other  $-\text{rw-rw-rw-}$  1 a60000a other 71214 Jan 12 18:06 rfilel 71214 Jan 12 18:22 rfile2  $-r\nu-r\nu-r\nu-$ 1 a60000a other 1476 Jan 12 18:19 rfile3 226 Transfer complete. 169 bytes received in 0. 98 seconds (0.45 Kbytes/s) ftp> quit 221 Goodbye. ccsun01#/usrl/a60000a/42:

#### 3. ftpの使用例

```
ccsum01#/usrl/a60000a/40: whoami
a60000a 
ccsun01#/usrl/a60000a/41: hostname
ccsunOl 
ccsun01#/usrl/a60000a/42: rlogin eeesOl
ccews01> hostname
ccewsOl 
ccews01> logout
Connect ion closed. 
ccsun01#/usr1/a60000a/43: <u>rlogin ccews01 -1 a60001a</u>
Password:
ccews01> hostname
ccewsOl 
ccews01> pwd
/usr/userl/a60001a 
ccewsOl> logont 
Connection closed.
```
図4. rloginの使用例

 $\bullet$  rcp from-file  $\&$  to-file  $\&$ rcp  $[-r]$  file  $\mathcal Z$  1 file  $\mathcal Z$  2... directory  $\mathcal Z$ ファイル名やディレクトリ名に"リモートホスト名:"というプレフィックスをつけること によりリモートシステム上のファイル名やディレクトリ名を表す。'-r"オプションは、 リカーシプに指定されたディレクトリの下のすべてのファイルとサプディレクトリをコ ピーする。図 5に、 rsh、および、 repの使用例を示す。

```
ccsun01#/usr1/a60000a/46: hostname
ccsunOl 
ccsun01#/usr1/a60000a/47: rsh ccews01 hostname
ccewsOl 
ccsun01\frac{1}{2}usr1/a60000a/48: rsh ccews01 ls
rfilel rfile2 
ccsun01#/usrl/a60000a/49: 
lfilel 
ccsun01#/usr1/a60000a/50: rep ccews01: /rfile2 lfile2
ccsun01#/usr1/a60000a/51: <u>ls</u></u>
lfilel lfile2
```
#### 図5. rsh、rcpの使用例

これら以外にも以下のコマンドが使える。

@ ruptime

ネ<sup>ッ</sup><sup>ト</sup><sup>ワ</sup><sup>ー</sup><sup>ク</sup><sup>に</sup><sup>接</sup><sup>続</sup><sup>さ</sup><sup>れ</sup><sup>て</sup><sup>い</sup><sup>る</sup><sup>計</sup><sup>算</sup><sup>機</sup><sup>の</sup><sup>稼</sup><sup>働</sup><sup>状</sup><sup>態</sup>、<sup>負</sup><sup>荷</sup><sup>惜</sup><sup>報</sup><sup>な</sup><sup>ど</sup><sup>が</sup><sup>示</sup><sup>さ</sup><sup>れ</sup><sup>る</sup>。

• rwho

ネ<sup>ッ</sup><sup>ト</sup><sup>ワ</sup><sup>ー</sup><sup>ク</sup><sup>に</sup><sup>接</sup><sup>続</sup><sup>さ</sup><sup>れ</sup><sup>て</sup><sup>い</sup><sup>る</sup><sup>計</sup><sup>算</sup><sup>機</sup><sup>に</sup><sup>現</sup><sup>在</sup> loginし<sup>て</sup><sup>い</sup><sup>る</sup><sup>利</sup><sup>用</sup><sup>者</sup><sup>の</sup><sup>情</sup><sup>報</sup><sup>が</sup><sup>示</sup><sup>さ</sup><sup>れ</sup><sup>る</sup>。

• talk相<sup>手</sup><sup>側</sup><sup>ユ</sup><sup>ー</sup><sup>ザ</sup><sup>名</sup>@\*<sup>ス</sup><sup>ト</sup><sup>名</sup> ネ<sup>ッ</sup><sup>ト</sup><sup>ワ</sup><sup>ー</sup><sup>ク</sup><sup>に</sup><sup>接</sup><sup>続</sup><sup>さ</sup><sup>れ</sup><sup>て</sup><sup>い</sup><sup>る</sup><sup>他</sup><sup>の</sup><sup>計</sup><sup>算</sup><sup>機</sup><sup>に</sup><sup>現</sup><sup>在</sup> loginし<sup>て</sup><sup>い</sup><sup>る</sup><sup>ユ</sup><sup>ー</sup><sup>ザ</sup><sup>と</sup><sup>画</sup><sup>面</sup><sup>上</sup><sup>で</sup><sup>会</sup><sup>話</sup> をする。

図6に、出力例を示す。

```
ccsum01#/usr1/a60000a/44: ruptime
ccewsOl up 5:12, 2 users, load 1.13, 1.07, 1.04 
ccews02 up 2:06, 0 users, load 1. 00, 1. 00, 1. 00 
cces03 down 2:12 
ccews04 down 2:12ccsunOl 
ccsun02 
             up 3+09:16, 
           down 71+08:10 
                             2 users, load 0. 00. 0. 00, 0. 00 
ccsun01#/usr1/a60000a/45:\overline{rw}ho
a60000a cces01:ttypOJan 12 01:32 :24 
a60000a cces01:ttyplJan 12 01:57 
a60000a ccsun01:ttyp2 Jan 12 19:03 
x60630a ccsun01:ttyp0 Jan 12 18:36
```
図6. ruptime、rwhoの使用例

### 3 NFS (Network File System)

一<sup>般</sup><sup>に</sup>、<sup>ネ</sup><sup>ッ</sup><sup>ト</sup><sup>ワ</sup><sup>ー</sup><sup>ク</sup><sup>フ</sup><sup>ァ</sup><sup>イ</sup><sup>ル</sup><sup>シ</sup><sup>ス</sup><sup>テ</sup><sup>ム</sup><sup>と</sup><sup>い</sup><sup>う</sup><sup>と</sup>、<sup>ネ</sup><sup>ッ</sup><sup>ト</sup><sup>ワ</sup><sup>ー</sup><sup>ク</sup><sup>に</sup><sup>接</sup><sup>続</sup><sup>さ</sup><sup>れ</sup><sup>て</sup><sup>い</sup><sup>る</sup><sup>計</sup><sup>算</sup><sup>機</sup> 間にまたがったファイルシステムのことをさす。 UNIX を基本として考える場合には、それ ぞ<sup>れ</sup><sup>の</sup><sup>計</sup><sup>算</sup><sup>機</sup><sup>の</sup><sup>フ</sup><sup>ァ</sup><sup>イ</sup><sup>ル</sup><sup>シ</sup><sup>ス</sup><sup>テ</sup><sup>ム</sup><sup>は</sup><sup>木</sup><sup>構</sup><sup>造</sup><sup>に</sup><sup>な</sup><sup>っ</sup><sup>て</sup><sup>お</sup><sup>り</sup>、<sup>こ</sup><sup>の</sup><sup>木</sup><sup>構</sup><sup>造</sup><sup>を</sup><sup>ネ</sup><sup>ッ</sup><sup>ト</sup><sup>ワ</sup><sup>ー</sup><sup>ク</sup><sup>上</sup><sup>で</sup><sup>ど</sup> の<sup>よ</sup><sup>う</sup><sup>に</sup><sup>再</sup><sup>構</sup><sup>成</sup><sup>し</sup><sup>て</sup>、<sup>ネ</sup><sup>ッ</sup><sup>ト</sup><sup>ワ</sup><sup>ー</sup><sup>ク</sup><sup>上</sup><sup>の</sup><sup>フ</sup><sup>ァ</sup><sup>イ</sup><sup>ル</sup><sup>シ</sup><sup>ス</sup><sup>テ</sup><sup>ム</sup><sup>を</sup><sup>構</sup><sup>築</sup><sup>す</sup><sup>る</sup><sup>か</sup><sup>す</sup><sup>る</sup><sup>か</sup><sup>が</sup><sup>問</sup><sup>題</sup><sup>と</sup><sup>な</sup><sup>る</sup>。 そのためにいくつかの方法が考えられてきたが、ここでは、Sun Microsystems 社による NFS (Network File System)を<sup>紹</sup><sup>介</sup><sup>す</sup><sup>る</sup>。 NFSは<sup>元</sup><sup>来</sup> Sun上<sup>で</sup><sup>動</sup><sup>作</sup><sup>す</sup><sup>る</sup><sup>も</sup><sup>の</sup><sup>で</sup><sup>あ</sup><sup>る</sup><sup>が</sup>、<sup>現</sup><sup>在</sup>、<sup>他</sup> UNIX計<sup>算</sup><sup>機</sup><sup>で</sup><sup>も</sup><sup>広</sup><sup>く</sup><sup>採</sup><sup>用</sup><sup>さ</sup><sup>れ</sup><sup>て</sup><sup>お</sup><sup>り</sup>、 EWS-4800で<sup>も</sup><sup>提</sup><sup>供</sup><sup>さ</sup><sup>れ</sup><sup>て</sup><sup>い</sup><sup>る</sup><sup>機</sup><sup>能</sup><sup>で</sup><sup>あ</sup><sup>る</sup>。

NFSで<sup>は</sup>、<sup>ま</sup><sup>ず</sup>、<sup>あ</sup><sup>る</sup><sup>計</sup><sup>算</sup><sup>機</sup><sup>が</sup><sup>フ</sup><sup>ァ</sup><sup>イ</sup><sup>ル</sup><sup>シ</sup><sup>ス</sup><sup>テ</sup><sup>ム</sup><sup>の</sup><sup>一</sup><sup>部</sup>(<sup>具</sup><sup>体</sup><sup>的</sup><sup>に</sup><sup>は</sup>、<sup>あ</sup><sup>る</sup><sup>サ</sup><sup>プ</sup><sup>デ</sup><sup>ィ</sup><sup>レ</sup><sup>ク</sup> ト<sup>リ</sup><sup>以</sup><sup>下</sup><sup>の</sup><sup>サ</sup><sup>プ</sup><sup>ツ</sup><sup>リ</sup><sup>ー</sup>)<sup>を</sup><sup>ネ</sup><sup>ッ</sup><sup>ト</sup><sup>ワ</sup><sup>ー</sup><sup>ク</sup><sup>上</sup><sup>の</sup><sup>他</sup><sup>の</sup><sup>計</sup><sup>算</sup><sup>機</sup><sup>か</sup><sup>ら</sup><sup>ア</sup><sup>ク</sup><sup>セ</sup><sup>ス</sup><sup>す</sup><sup>る</sup><sup>こ</sup><sup>と</sup><sup>を</sup><sup>許</sup><sup>可</sup><sup>す</sup><sup>る</sup>。<sup>具</sup> 体的には、/etc/exportsにどのサブッリーをどの計算機に対してアクセスを許すかという対 応<sup>表</sup><sup>を</sup><sup>書</sup><sup>く</sup>。<sup>こ</sup><sup>の</sup><sup>ロ</sup><sup>ー</sup><sup>カ</sup><sup>ル</sup><sup>な</sup><sup>フ</sup><sup>ァ</sup><sup>イ</sup><sup>ル</sup><sup>シ</sup><sup>ス</sup><sup>テ</sup><sup>ム</sup><sup>の</sup><sup>一</sup><sup>部</sup><sup>を</sup><sup>ネ</sup><sup>ッ</sup><sup>ト</sup><sup>ワ</sup><sup>ー</sup><sup>ク</sup><sup>に</sup><sup>対</sup><sup>し</sup><sup>て</sup><sup>提</sup><sup>供</sup><sup>す</sup><sup>る</sup><sup>側</sup><sup>を</sup> NFS サーバと呼んでいる。一方、他の計算機 (NFS クライアント) は、この提供されたサブ

ツ<sup>リ</sup><sup>ー</sup><sup>を</sup><sup>自</sup><sup>分</sup><sup>の</sup><sup>ロ</sup><sup>ー</sup><sup>カ</sup><sup>ル</sup><sup>な</sup><sup>フ</sup><sup>ァ</sup><sup>イ</sup><sup>ル</sup><sup>シ</sup><sup>ス</sup><sup>テ</sup><sup>ム</sup><sup>の</sup><sup>一</sup><sup>部</sup><sup>と</sup><sup>し</sup><sup>て</sup><sup>接</sup><sup>続</sup><sup>し</sup>、<sup>全</sup><sup>体</sup><sup>で</sup><sup>一</sup><sup>つ</sup><sup>の</sup><sup>フ</sup><sup>ァ</sup><sup>イ</sup><sup>ル</sup><sup>シ</sup> ステムを再構成する (図7参照)。

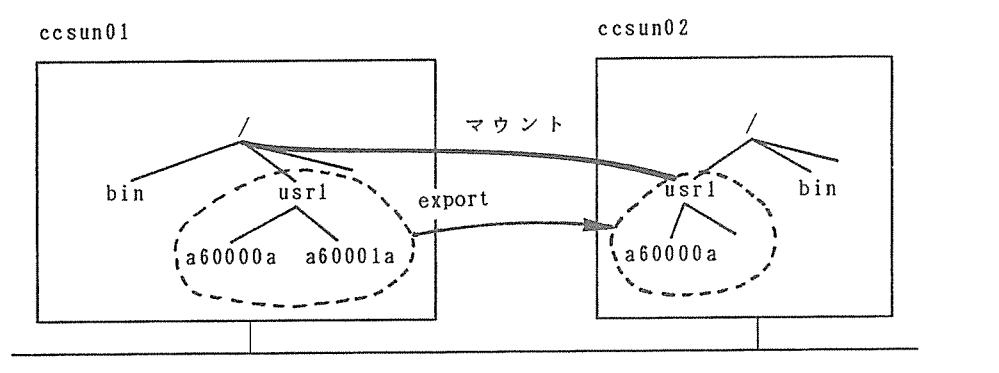

Ethernet

図7. NFS によるネットワークファイルシステムの実現例

これは、リモートマウントと呼ばれているものであるが、これは、単一の UNIX システム で実現されている「マウント」<sup>1</sup> のネットワークへの拡張版である。

リ<sup>モ</sup><sup>ー</sup><sup>ト</sup><sup>マ</sup><sup>ウ</sup><sup>ン</sup><sup>ト</sup><sup>に</sup><sup>よ</sup><sup>り</sup>、<sup>ク</sup><sup>ラ</sup><sup>イ</sup><sup>ア</sup><sup>ン</sup><sup>ト</sup><sup>側</sup><sup>で</sup><sup>は</sup>、<sup>サ</sup><sup>ー</sup><sup>バ</sup><sup>の</sup><sup>フ</sup><sup>ァ</sup><sup>イ</sup><sup>ル</sup><sup>シ</sup><sup>ス</sup><sup>テ</sup><sup>ム</sup><sup>を</sup><sup>仮</sup><sup>想</sup><sup>的</sup><sup>に</sup><sup>自</sup><sup>分</sup> の<sup>フ</sup><sup>ァ</sup><sup>イ</sup><sup>ル</sup><sup>シ</sup><sup>ス</sup><sup>テ</sup><sup>ム</sup><sup>と</sup><sup>し</sup><sup>て</sup><sup>ア</sup><sup>ク</sup><sup>セ</sup><sup>ス</sup><sup>可</sup><sup>能</sup><sup>に</sup><sup>な</sup><sup>る</sup>。<sup>最</sup><sup>初</sup><sup>に</sup>、<sup>ク</sup><sup>ラ</sup><sup>イ</sup><sup>ア</sup><sup>ン</sup><sup>ト</sup><sup>が</sup><sup>サ</sup><sup>ー</sup><sup>バ</sup><sup>の</sup><sup>フ</sup><sup>ァ</sup><sup>イ</sup><sup>ル</sup><sup>シ</sup> ス<sup>テ</sup><sup>ム</sup><sup>を</sup><sup>マ</sup><sup>ウ</sup><sup>ン</sup><sup>ト</sup><sup>す</sup><sup>る</sup><sup>場</sup><sup>合</sup><sup>に</sup><sup>は</sup>、「<sup>サ</sup><sup>ー</sup><sup>バ</sup><sup>が</sup><sup>ど</sup><sup>の</sup><sup>計</sup><sup>算</sup><sup>機</sup><sup>で</sup><sup>ど</sup><sup>こ</sup><sup>に</sup><sup>あ</sup><sup>る</sup><sup>か</sup>?(<sup>具</sup><sup>体</sup><sup>的</sup><sup>に</sup><sup>は</sup>、<sup>ネ</sup><sup>ッ</sup><sup>ト</sup> ワ<sup>ー</sup><sup>ク</sup><sup>ア</sup><sup>ド</sup><sup>レ</sup><sup>ス</sup><sup>は</sup><sup>い</sup><sup>く</sup><sup>つ</sup><sup>か</sup>?)」<sup>を</sup><sup>意</sup><sup>識</sup><sup>す</sup><sup>る</sup><sup>必</sup><sup>要</sup><sup>が</sup><sup>あ</sup><sup>る</sup><sup>が</sup>、<sup>い</sup><sup>っ</sup><sup>た</sup><sup>ん</sup><sup>マ</sup><sup>ウ</sup><sup>ン</sup><sup>ト</sup><sup>し</sup><sup>た</sup><sup>後</sup><sup>は</sup>、<sup>利</sup><sup>用</sup> 者<sup>は</sup><sup>そ</sup><sup>の</sup><sup>フ</sup><sup>ァ</sup><sup>イ</sup><sup>ル</sup><sup>が</sup><sup>ど</sup><sup>の</sup><sup>計</sup><sup>算</sup><sup>機</sup><sup>が</sup><sup>所</sup><sup>有</sup><sup>し</sup><sup>管</sup><sup>理</sup><sup>し</sup><sup>て</sup><sup>い</sup><sup>る</sup><sup>も</sup><sup>の</sup><sup>で</sup><sup>あ</sup><sup>る</sup><sup>か</sup><sup>は</sup><sup>意</sup><sup>識</sup><sup>し</sup><sup>な</sup><sup>く</sup><sup>て</sup><sup>す</sup><sup>み</sup>、<sup>そ</sup> の<sup>意</sup><sup>味</sup><sup>で</sup><sup>の</sup><sup>ネ</sup><sup>ッ</sup><sup>ト</sup><sup>ワ</sup><sup>ー</sup><sup>ク</sup><sup>上</sup><sup>で</sup><sup>の</sup><sup>位</sup><sup>置</sup><sup>透</sup><sup>過</sup><sup>性</sup><sup>が</sup><sup>実</sup><sup>現</sup><sup>さ</sup><sup>れ</sup><sup>て</sup><sup>い</sup><sup>る</sup>。

セ<sup>ン</sup><sup>タ</sup><sup>ー</sup><sup>の</sup><sup>ワ</sup><sup>ー</sup><sup>ク</sup><sup>ス</sup><sup>テ</sup><sup>ー</sup><sup>シ</sup><sup>ョ</sup><sup>ン</sup><sup>の</sup><sup>場</sup><sup>合</sup><sup>に</sup><sup>は</sup>、<sup>こ</sup><sup>の</sup> NFSの<sup>機</sup><sup>能</sup><sup>を</sup><sup>利</sup><sup>用</sup><sup>し</sup><sup>て</sup><sup>ユ</sup><sup>ー</sup><sup>ザ</sup><sup>デ</sup><sup>ィ</sup><sup>レ</sup><sup>ク</sup><sup>ト</sup> リを一元管理している。具体的には、ccsun01 が NFS サーバとなってユーザディレクトリの 実体を持ち、他のワークステーション (ccsun02、ccsun03、ccsun04、ccsun05) は、この ディレクトリをリモートマウントしている。従って、利用者はどの Sun ワークステーションに login <sup>し</sup><sup>て</sup><sup>も</sup><sup>同</sup><sup>じ</sup><sup>デ</sup><sup>ィ</sup><sup>レ</sup><sup>ク</sup><sup>ト</sup><sup>リ</sup><sup>に</sup><sup>ア</sup><sup>ク</sup><sup>セ</sup><sup>ス</sup><sup>で</sup><sup>き</sup><sup>る</sup>。 EWS-4800に<sup>つ</sup><sup>い</sup><sup>て</sup><sup>も</sup><sup>同</sup><sup>様</sup><sup>に</sup>、 ccews01 ccews08 がそれぞれユーザディレクトリのサーバとなり、他の計算機 ( ccews01 に対しては、 ccews02、 ccews03、 ccews04、 ccews05、 ccews08 に対しては、 ccews09、 ccews10)が そ<sup>れ</sup><sup>ぞ</sup><sup>れ</sup><sup>ク</sup><sup>ラ</sup><sup>イ</sup><sup>ア</sup><sup>ン</sup><sup>ト</sup><sup>と</sup><sup>な</sup><sup>っ</sup><sup>て</sup><sup>サ</sup><sup>ー</sup><sup>バ</sup><sup>の</sup><sup>ユ</sup><sup>ー</sup><sup>ザ</sup><sup>デ</sup><sup>ィ</sup><sup>レ</sup><sup>ク</sup><sup>ト</sup><sup>リ</sup><sup>に</sup><sup>ア</sup><sup>ク</sup><sup>セ</sup><sup>ス</sup><sup>し</sup><sup>て</sup><sup>い</sup><sup>る</sup>。

# 4 YP (Yellow Page)

ネ<sup>ッ</sup><sup>ト</sup><sup>ワ</sup><sup>ー</sup><sup>ク</sup><sup>フ</sup><sup>ァ</sup><sup>イ</sup><sup>ル</sup><sup>シ</sup><sup>ス</sup><sup>テ</sup><sup>ム</sup><sup>を</sup><sup>構</sup><sup>築</sup><sup>す</sup><sup>る</sup><sup>に</sup><sup>は</sup>、<sup>フ</sup><sup>ァ</sup><sup>イ</sup><sup>ル</sup><sup>に</sup><sup>対</sup><sup>す</sup><sup>る</sup><sup>ア</sup><sup>ク</sup><sup>セ</sup><sup>ス</sup><sup>権</sup><sup>の</sup><sup>制</sup><sup>御</sup><sup>を</sup><sup>を</sup><sup>ど</sup> うやって実現するかがひとつのキーポイントになる。NFSでは、ファイルの所有権はそのファ イ<sup>ル</sup><sup>に</sup><sup>対</sup><sup>す</sup><sup>る</sup><sup>ユ</sup><sup>ー</sup><sup>ザ</sup> IDで<sup>確</sup><sup>認</sup><sup>し</sup><sup>て</sup><sup>い</sup><sup>る</sup>。<sup>す</sup><sup>な</sup><sup>わ</sup><sup>ち</sup>、<sup>ネ</sup><sup>ッ</sup><sup>ト</sup><sup>ワ</sup><sup>ー</sup><sup>ク</sup><sup>を</sup><sup>介</sup><sup>し</sup><sup>て</sup><sup>フ</sup><sup>ァ</sup><sup>イ</sup><sup>ル</sup><sup>に</sup><sup>ア</sup><sup>ク</sup><sup>セ</sup>

<sup>&</sup>lt;sup>1</sup>UNIXでは、ディスクは複数のパーティションと呼ばれる論理的な区分に分けられており、それぞれが1つ のファイルシステムを構成している。システム立ち上げ時にそのうちの 1つがルートディレクトリになり、残り のファイルシステムはマウントという操作によってルートファイルシステムに接続され、全体として <sup>1</sup>つのファ イルシステムを再構成する [3]

スしてきた時には、アクセスを要求してきたリモートユーザの IDと(そのリクエストを受け た計算機上の)ローカルファイルの所有者のユーザ IDとを比較して、一致していればアクセ スを許可するわけである。ところが、UNIX システムでは、ユーザ名とユーザ ID の対応は、そ - ネット・シー・シー・シー・シー れぞれの UNIX計算機上で/etc/password, に書いて管理している。そのため、異なる計算機 上で異なるユーザ名に同一のユーザ IDを割当てている場合には、全くの他人にアクセスを許 してしまうという問題が生じてしまう。また、異なる計算機上で同一のユーザ名が同一のユー IDで登録されていても、同一のユーザを指すとは限らない場合もある。全く同じことが、 グループ名とグループ ID(これらは、 /etc/groupで管理されている)についてもいえる。ー つの解決法として、NFSを利用しているすべての計算機上で全く同じの/etc/password ファ イルを保持する方法が考えられる。しかしながら、この方法では、データの一貫性は保たれ るが、管理が大変になる。

そこで、Sun では、これらデータの一貫性を保つための分散型データベースとして YP( Yellow Page) が考えだされた。 YP では、ネットワーク上で唯一つの計算機が YP マスター サーバとして元データの管理をする。データの更新はすべてこの YP マスターサーバ上で行 なう。しかしながら、データを保持する計算機がネットワーク上でただ 1台しかない場合に はその計算機にデータ検索要求が集中し応答時間の劣化を招くことになる。そこで、YP では データのコピーを保持する計算機(YPスレーブサーバ)を複数台置くことができる。マス ターサーバで更新されたデータは、一定時間毎にスレープサーバに送ることによってデータ の一貫性を保っている。一方、データを持たない計算機 (YPクライアント)上でデータへ の検索要求が発生するとその計算機は、ネットワーク上でデータを持っているサーバを探し だし、データ検索を依頼する(図 8参照)。

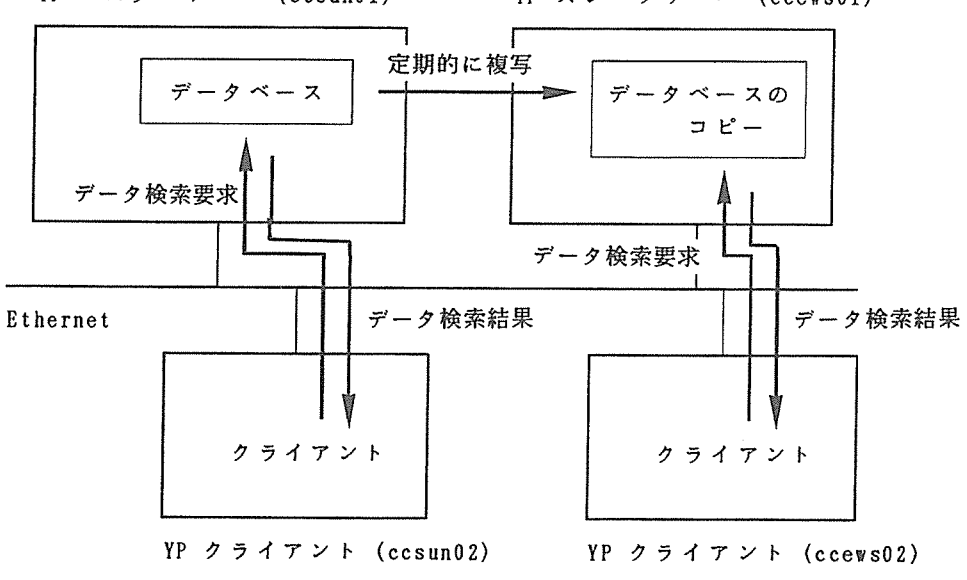

yp マスターサーバ (ccsunO1) yp スレープサーバ (ccewsOl)

図8. YPによるネットワーク情報の一元管理

当然のことながら、 /etc/passwordをネットワーク上でデータベース化して保持すること により、ユーザのパスワードも一元管理される。従って、ある計算機上でパスワードを変更 すると、(YPで結合されている)他の計算機でも変更後の新しいパスワードで login 可能に なる。

また、YPによって管理されるデータは、/etc/password、/etc/group以外に /etc/hosts、 /etc/networks /etc/servicesなどがある。

センターでは、ccsun01 を YP マスターサーバに、ccews01 、ccews08 を YP スレーブサー バに、他のワークステーションはすべて YP クライアントに設定している。スレープサーバ 上でのデータの更新はシステム側で自動的に行なわれているが、利用者が意識しなければな らないことが 2つある。

- <sup>0</sup> パスワードの変更は、従来の passwordコマンドではなく、 yppasswdコマンドで行なう こと。これにより、ローカルの/etc/password ではなく、YP マスターサーバのデータ ベースが更新される。
- YP マスターサーバから YP スレーブサーバヘデータが転送され、YP スレーブサー バ上でデータが更新されるのは一定時間毎なので、一時的に、ネットワーク上でデータ の一貫性が保たれなくなる。現在、データの更新がより頻繁に行なわれると考えられる /etc/passwordについては、1時間に一度、より時間制約の緩いと考えられる他のデー タについては、 1日に一度、あるいは、二度のデータ更新を行なうように設定している。 従って、YP スレーブサーバ上でデータが更新されるまでの時間は、計算機によっては 古いデータにアクセスする場合があるので注意を要する(特にパスワード)。

## 5 参考文献の紹介

[1] は、当センターの UNIX ワークステーションの全体の構成を紹介したものである。 [2]-[5]は、 UNIXのネットワーク機能を詳述したもので、 NFSを含めたネットワークファイルシ ステムの紹介等が行なわれている。 [6]-[8] は、UNIX のネットワーク機能およびそのコマン ド群が平易に紹介されている。 [9] は、現在連載中のもので、UNIX の通信機能、特にその管 理手法について詳しい。 [10]-[15] は当センター備え付けのマニュアルのうちネットワークに 関連するもので、[10]-[12] は Sun-3 用、[12]-[15] は EWS-4800 用のものである。

#### 参考文献 参考文献

- [1]村田,''大阪大学大型計算機センターにおける UNIXワークステーションの運用につい て、"大阪大学大型計算機センターニュース, Vol.18, No.3, pp.67-76, 1988 年 11 月.
- [2] 村井他, "UNIX のネットワーク機能," 最新 UNIX (bit 臨時増刊) 第 VI 章, 1987 年5月, 共立出版
- (3]村井他, UNIXワークステーション <sup>I</sup>く基礎技術編>,アスキー出版局, 1987年.
- [4] 村井他, プロフェッショナル UNIX, アスキー出版局, 1987 年.
- [5] "コマンド探検隊ーネットワークのコマンドたち (1)-," UNIX MAGAZINE, Vol.3, No.5, pp.38-44, 1988年5月号.
- [6] "コマンド探検隊ーネットワークのコマンドたち (2)-," UNIX MAGAZINE, Vol.3, No.6, pp.68-73, 1988年6月号.
- [7] "コマンド探検隊ーネットワークファイルシステムと NFS-," UNIX MAGAZINE, Vol.3, No.7, pp.53-70, 1988年7月号.
- [8]斎藤,山口, "UnixCommunications Note," UNIX MAGAZINE連載中.
- [9] "Sun Network Tutorial,"伊藤忠テクノサイエンス株式会社.
- [10] "Networking on the Sun Workstation," 800-1324-03, Sun Microsystems, Inc.
- [11] "System Administration for the Sun Workstation," 800-1323-03, Sun Microsystems, Inc.
- [12] "やさしいネットワーク,"EWS50-l, 日本電気株式会社
- [13] "EWS-UX/V 利用の手引 ネットワーク説明書," EWS52-1, 日本電気株式会社.
- [14] "ネットワーク説明書,"EWSOl-3,日本電気株式会社.